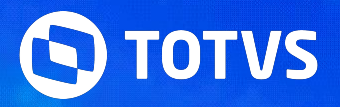

## **Instalação e Configurações Meu RH Protheus**

Pedro Macedo / Yaggo Fancio/ Renan Freitas

**2024/Julho** 

## **Informações iniciais**

Antes de iniciarmos, saibam quem:

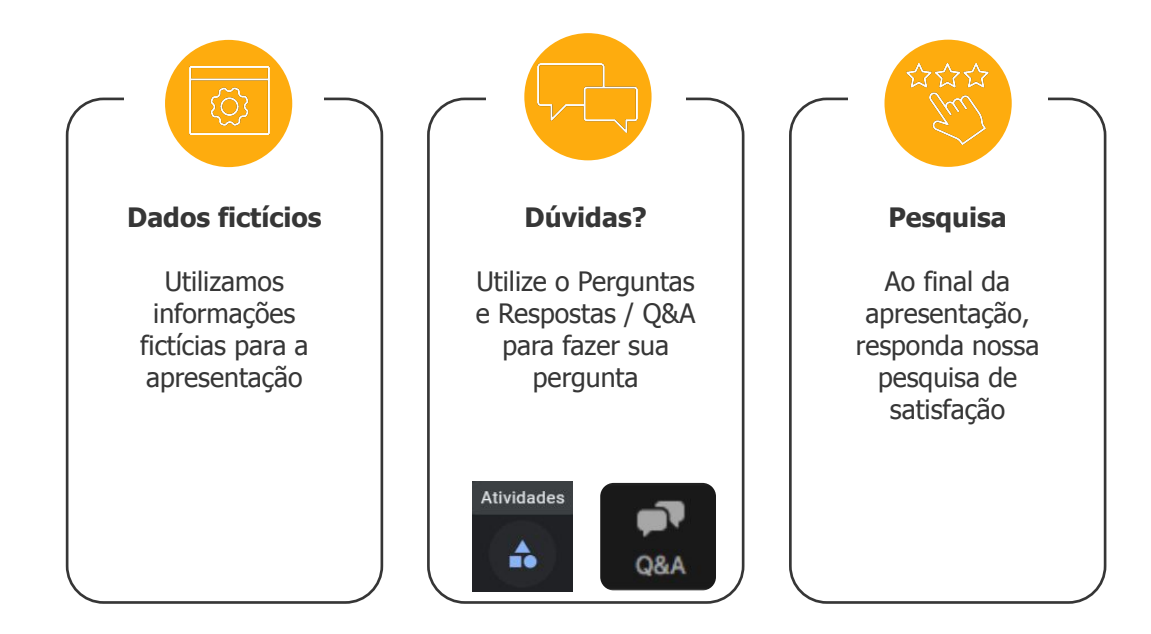

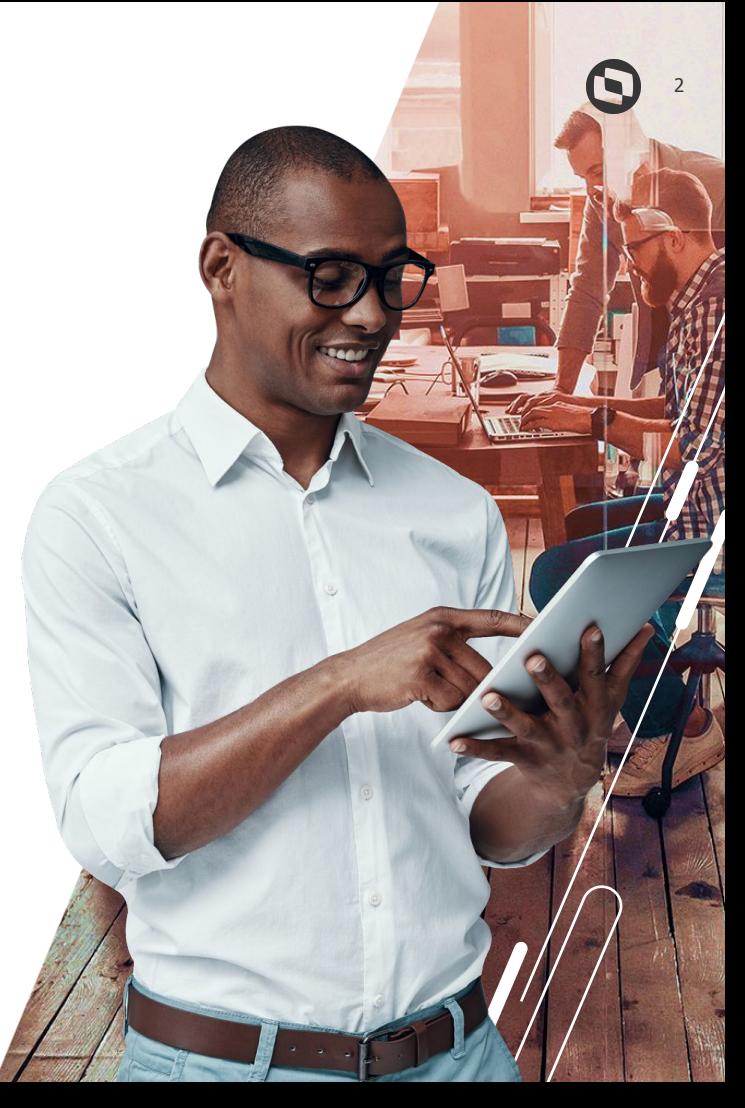

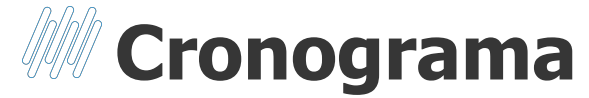

Funcionalidades e Configurações do app Meu RH no Protheus.

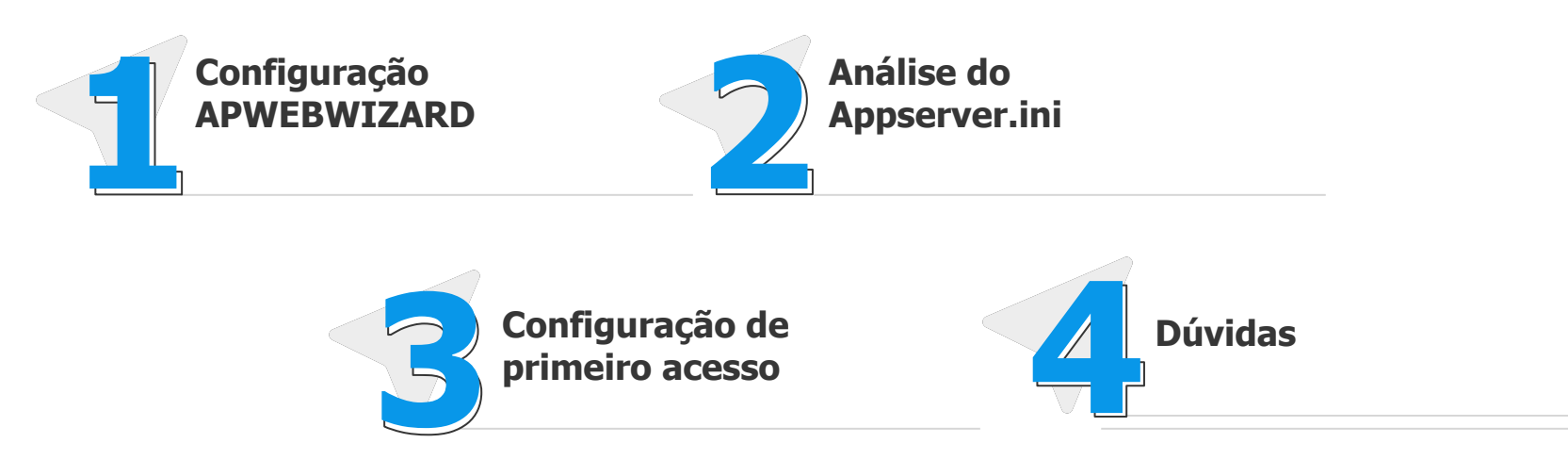

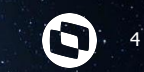

## **Instalação e Configurações Meu RH Protheus**

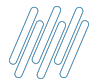

#### **Configuração do MEU RH - APWEBWIZARD**

**Baixar** os **arquivos do portal** MEU RH e descompactar no diretório protheus\_data/web/PortalMeuRH01 <https://suporte.totvs.com/portal/p/10098/download#detail/696055>

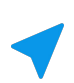

**Renomear** o arquivo properties\_exemplo.json desse diretório para **properties.json**

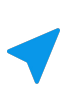

**Certificar** que as **portas** a serem utilizadas para o acesso HTTP e REST estejam liberadas para acesso

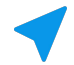

**Iniciar** a **configuração** do MEU RH pelo APWEBWIZARD

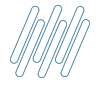

### **Configurando URL de acesso - HTTP**

Acessar a função **APWEBWIZARD**

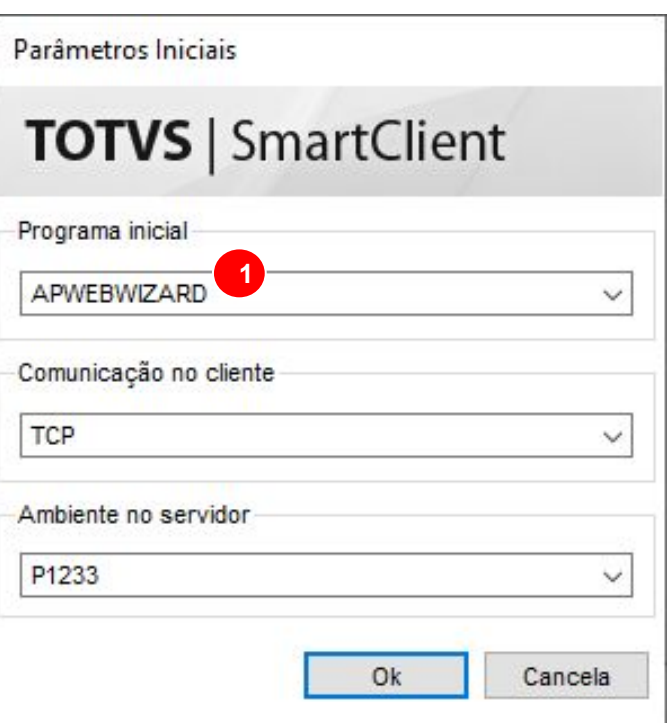

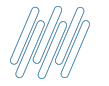

#### **Configurando URL de acesso - HTTP**

E)

 $\checkmark$ 

 $\rightarrow$ 

- **1** Manter o **protocolo** habilitado
- **2 Diretório** dos arquivos do Portal \*Deve ser uma pasta abaixo da protheus\_data
- **3** Nome do **ambiente/environment**
- **Porta** que será utilizada/liberada para conexão **4**

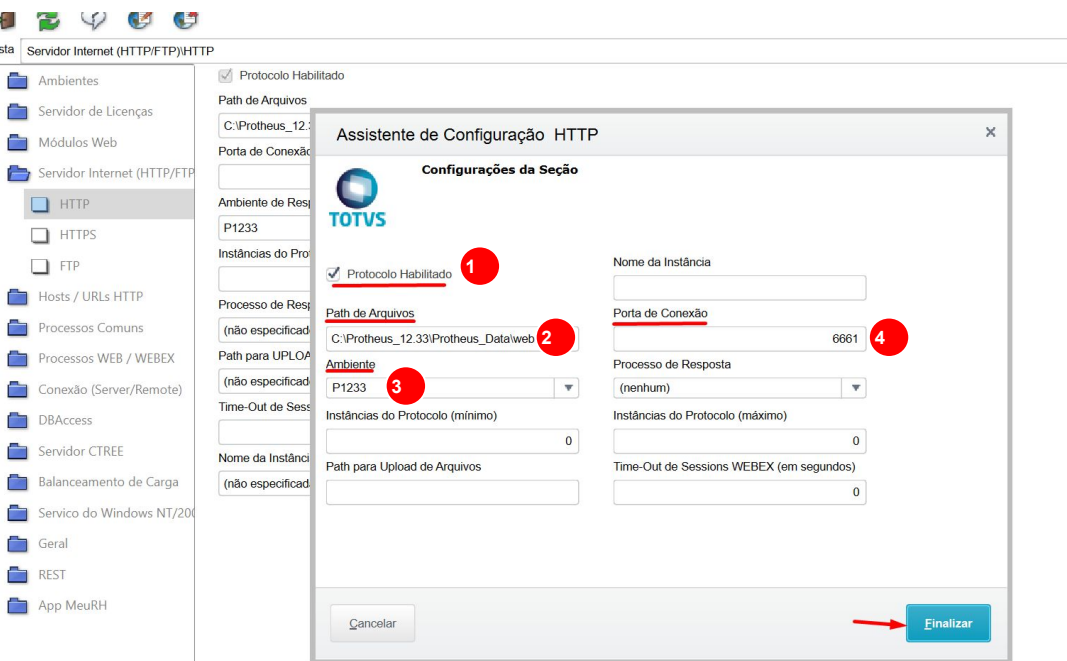

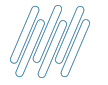

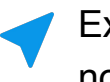

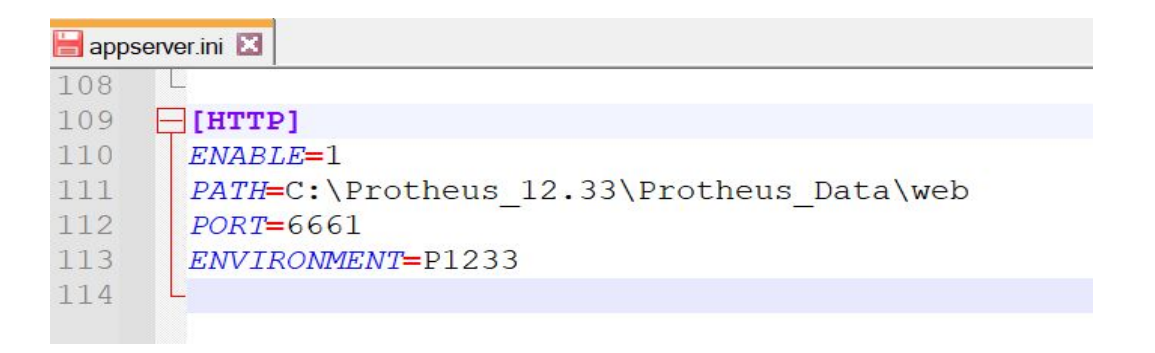

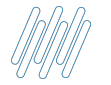

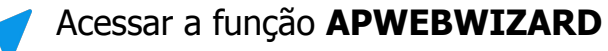

- Acessar a opção **REST**
- **Incluir** um novo **serviço REST**

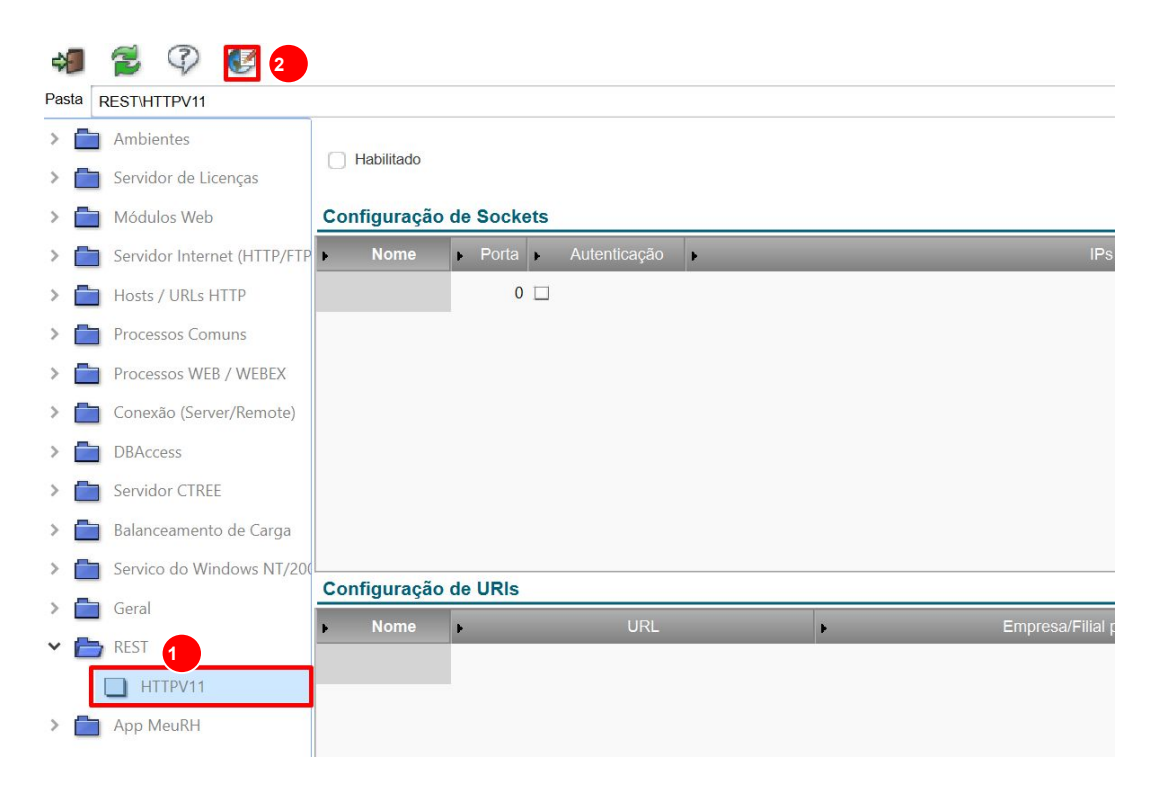

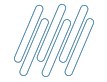

#### **Configurando Serviço REST**

- Manter o serviço **Habilitado 1**
- **2 Nome** do serviço **REST**
- **3 Porta** do serviço **REST**
- Se necessário Autenticação ao Serviço **REST** \*Para o Meu RH, esta opção é obrigatória **4**
- **Nome do Endereço** REST específico **5**
- **6 URL** de acesso ao serviço (contexto ou IP completo)
- **Empresa e Filial** utilizada para iniciar o serviço \*Para o Meu RH, utilizamos sempre apenas o grupo de empresa e não a filial **7**

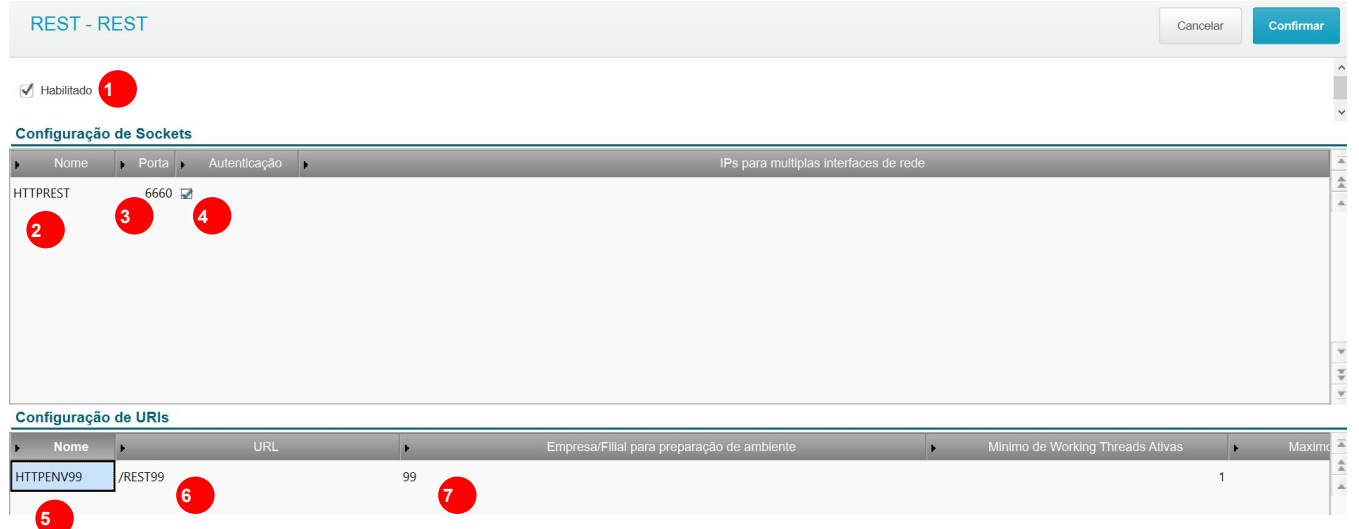

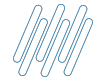

#### **Configurando Serviço REST**

- Manter o **CORS Habilitado 1**
- **2 Permitir** o **AllowOrigin**
- **Incluir** as opções de Endpoints públicos padrão para o Meu RH: **fwjwt/refresh\_token,setting/companySettings,auth 3**

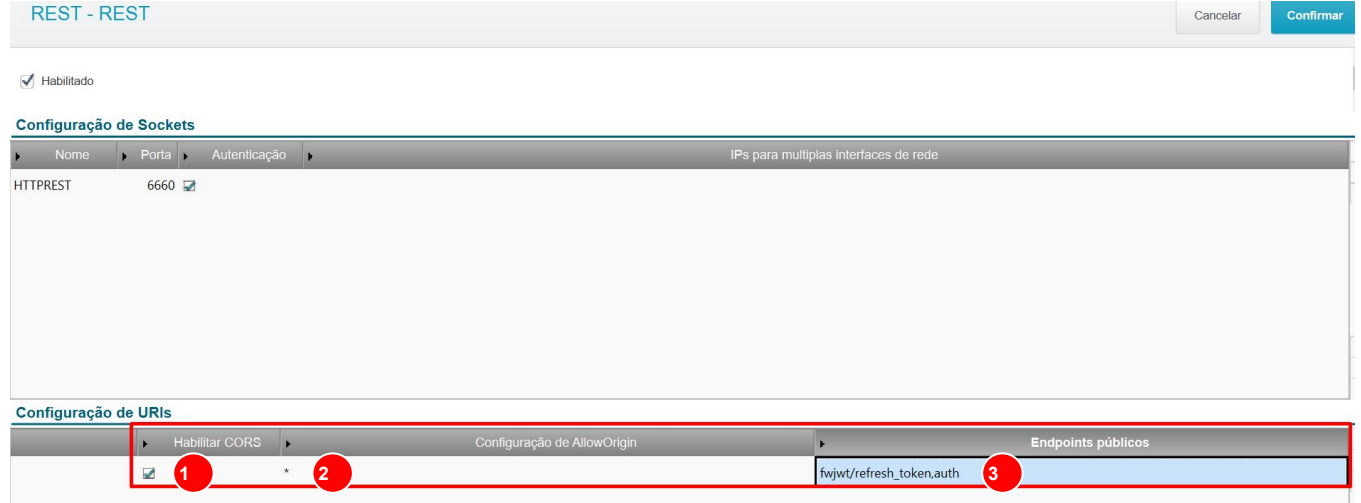

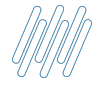

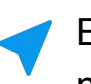

[HTTPENV99] URL=/REST99 PrepareIn=99  $Insteadces=1, 2, 1, 1$ Public=fwjwt/refresh token, auth  $CORSE <sub>hab</sub>  $l = 1$$ AllowOrigin=\*

[HTTPREST]  $Port = 6660$ SECURITY=1 URIS=HTTPENV99  $TPSBind =$ 

 $[HTTPV11]$ ENABLE=1  $Sockets = HTTPREST$ 

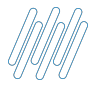

#### **Configurando Serviço HTTPJOB para inicializar o REST**

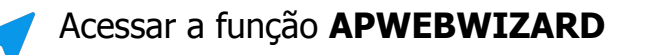

- **1** Acessar a opção **Processos Comuns**
- **2 Incluir** um novo processo

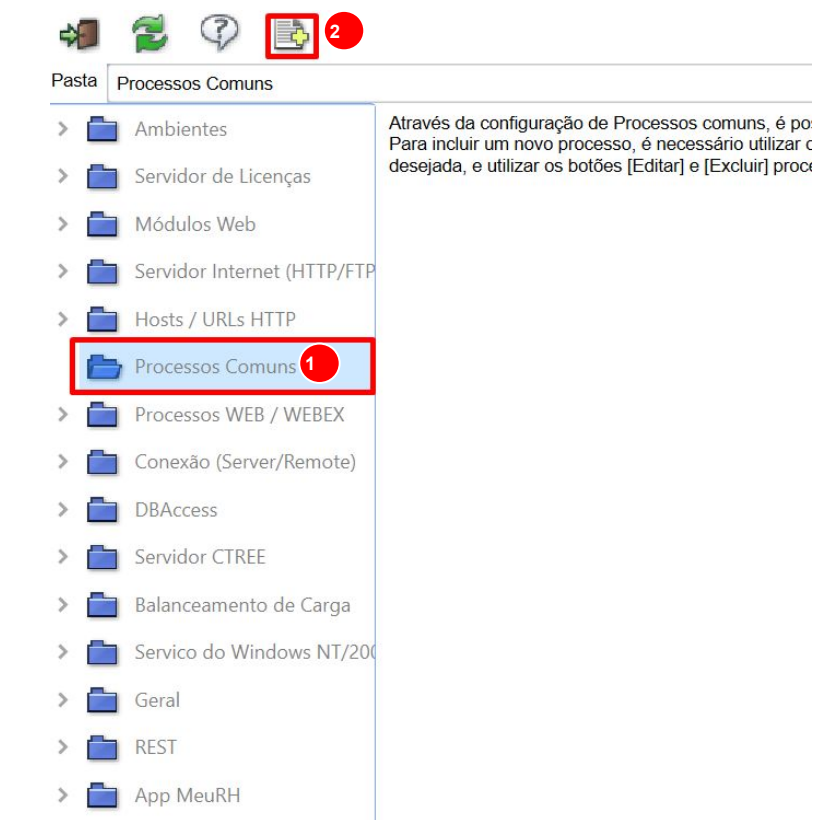

### **Configurando Serviço HTTPJOB para inicializar o REST**

- Nome do JOB que inicia a Porta HTTP
- Nome do **Ambiente** que será iniciado
- **Função** Advpl responsável pela inicialização
- **Habilitar** o início automático do serviço

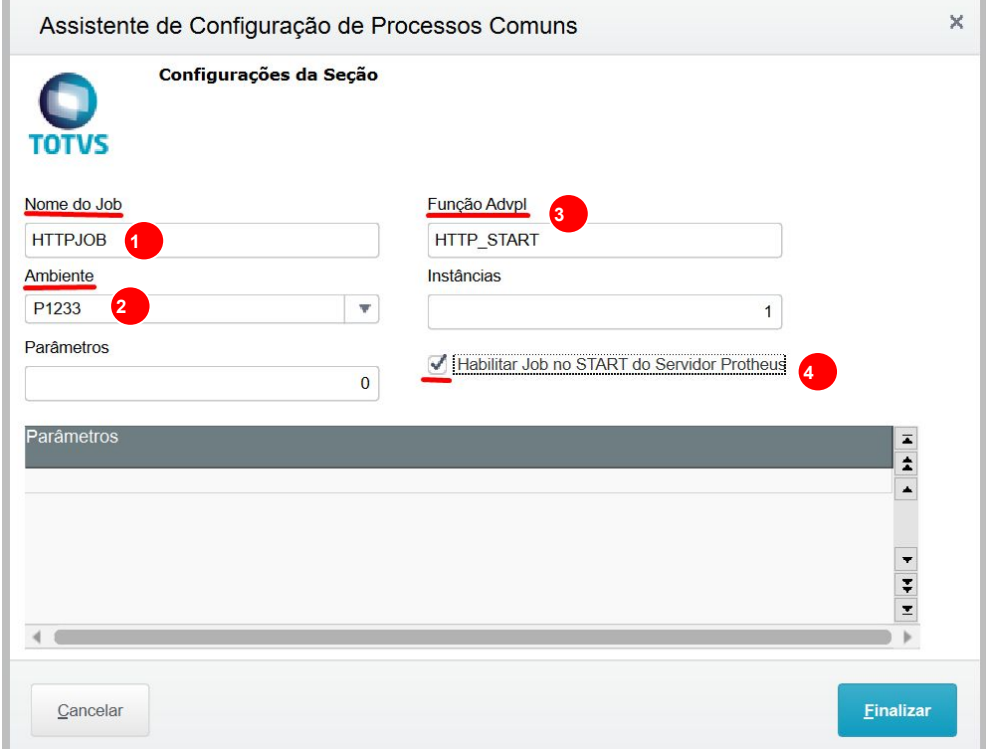

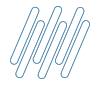

#### **Configurando Serviço HTTPJOB para inicializar o REST**

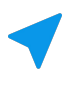

Exemplo de preenchimento no appserver.ini

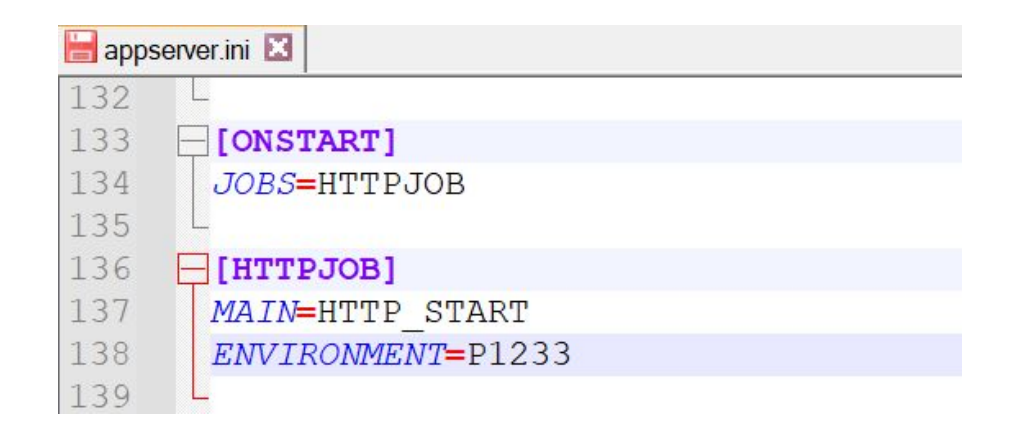

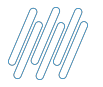

#### **Verificando o funcionamento do Serviço REST**

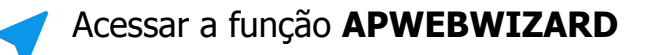

- **1** Acessar a opção **App MeuRH**
- **2 Adicionar** uma nova configuração

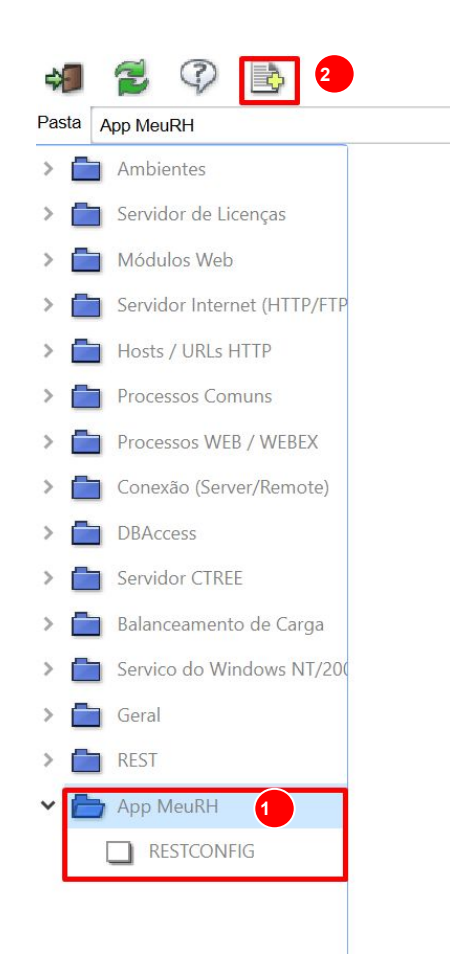

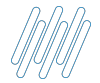

#### **Verificando o funcionamento do Serviço REST**

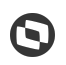

- **Porta** do serviço **REST** cadastrado
- **Endereço** completo do serviço **REST**
- **Habilitar** ou não mensagens detalhadas no console
- **Endereço** de acesso do **Meu RH**
- **Manter** o Host habilitado
- **Caminho** completo (com a empresa) do diretório com os Arquivos do Portal
- **Página inicial** a ser carregada: **index.html**

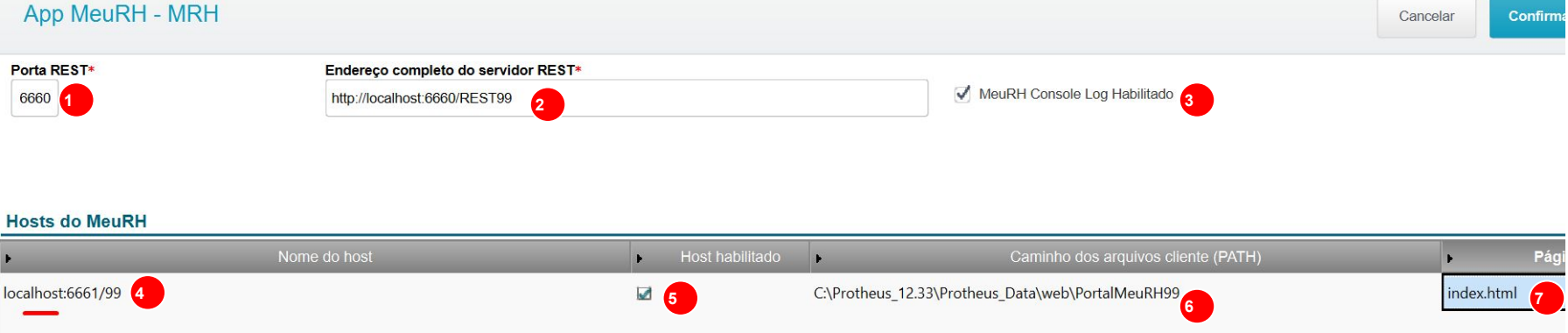

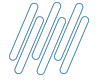

#### **Verificando o funcionamento do Serviço REST**

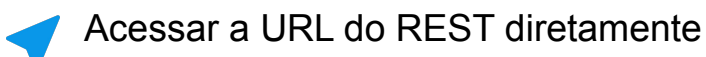

 $\leftarrow$   $\rightarrow$  C 10 localhost:6660/rest99

> **TOTVS - RESTFul API Login Protheus Usuário** Senha Entrar

 $\overline{\mathbb{G}}$ 

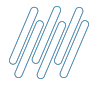

#### **Configurador properties.json e URL em funcionamento**

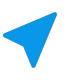

Exemplo de preenchimento no appserver.ini

 $\exists$ [localhost: 6661/99] ENABLE=1 PATH=C:\Protheus 12.33\Protheus Data\web\PortalMeuRH99 DEFAULTPAGE=index.html

 $\exists$ [RESTCONFIG]  $restPort = 6660$ MeuRHLog=1 HostsRest=http://localhost:6660/REST99,localhost:6661/99

Exemplo de preenchimento no properties.json, presente nos Arquivos do Portal

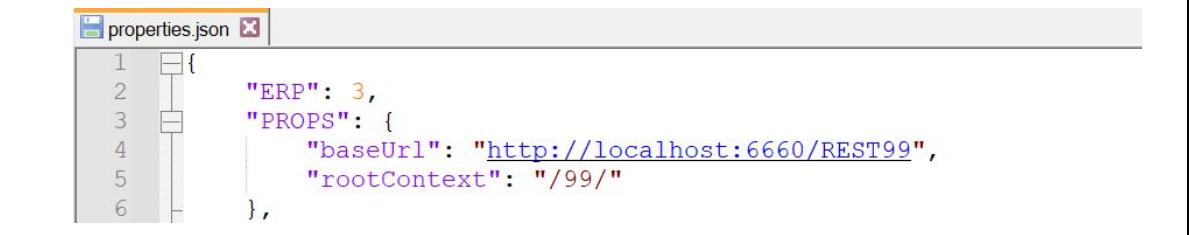

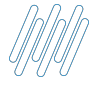

### **Configurador properties.json e URL em funcionamento**

 $\leftarrow$   $\rightarrow$  C' 
O localhost:6661/99/#/loqin

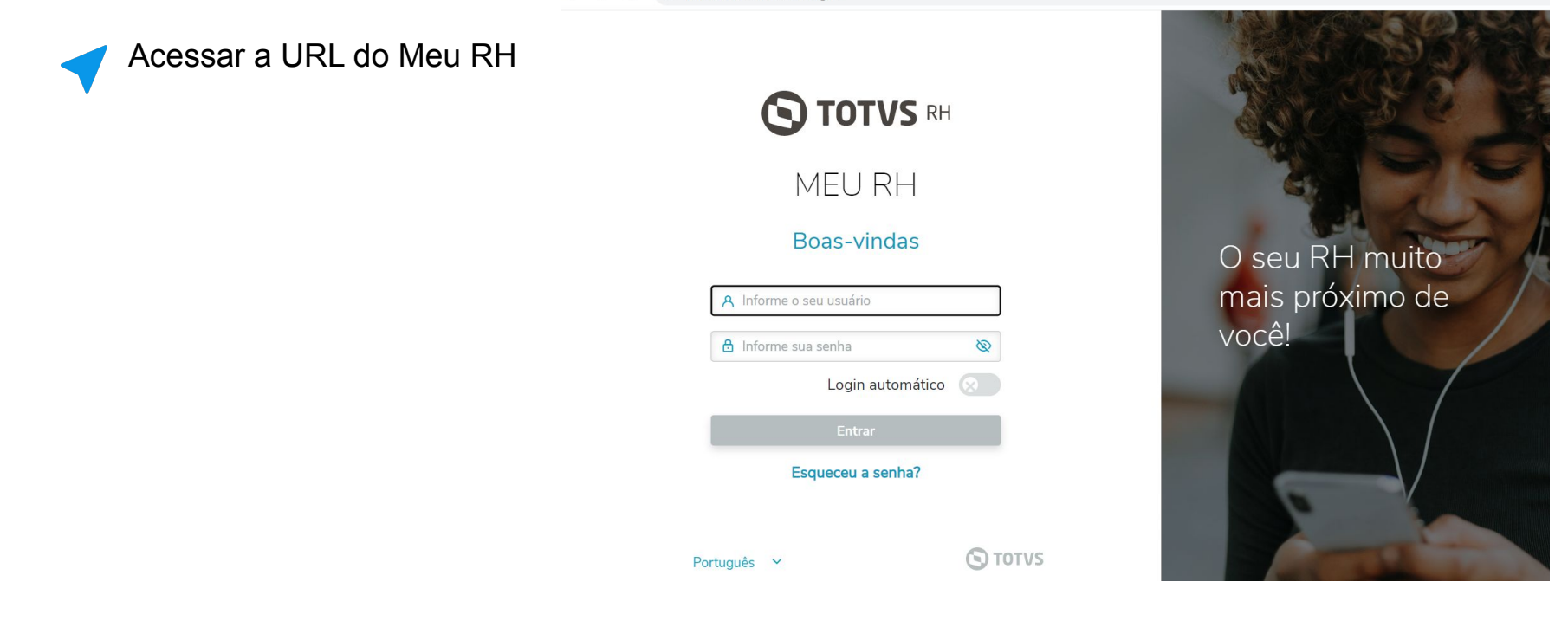

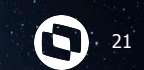

# **Analise Appserver.ini**

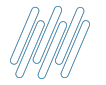

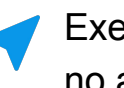

**STATELESS=1 1**

- **2 ENABLEKEEPALIVE=0**
- **3 COMPRESSION=1**

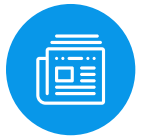

**Estabilização Meu RH [Clique Aqui](https://tdn.engpro.totvs.com.br/pages/viewpage.action?pageId=567770418)**

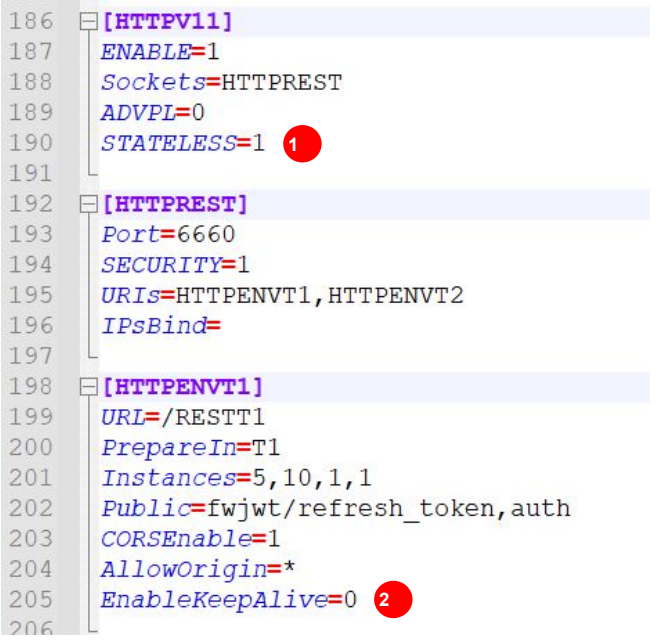

N

#### $\Box$ [HTTP] ENABLE=1 PATH=C:\Protheus\12.1.33\PROTHEUS DATA\web  $PORT=8081$ ENVIRONMENT=P12133 COMPRESSION=1

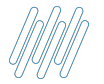

#### **STATELESS=1 1**

Com essa TAG só haverá consumo de licença quando a thread estiver em uso

#### **[Clique Aqui](https://tdn.totvs.com/pages/viewpage.action?pageId=527852596)**

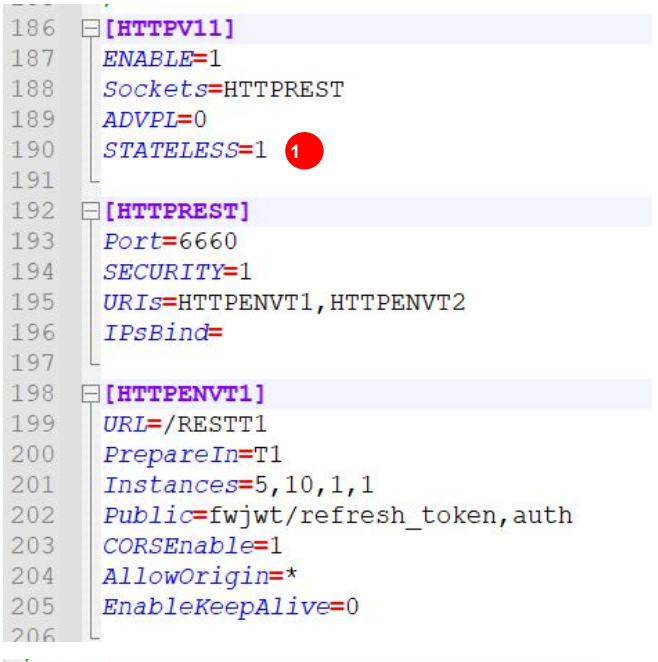

#### $\Box$ [HTTP]

ENABLE=1

PATH=C:\Protheus\12.1.33\PROTHEUS DATA\web  $PORT=8081$ ENVIRONMENT=P12133 COMPRESSION=1

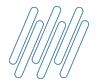

#### **2 ENABLEKEEPALIVE=0**

A função desta TAG é indicar que a conexão será encerrada depois da resposta à requisição

#### **[Clique Aqui](https://tdn.totvs.com/pages/releaseview.action?pageId=567770418)**

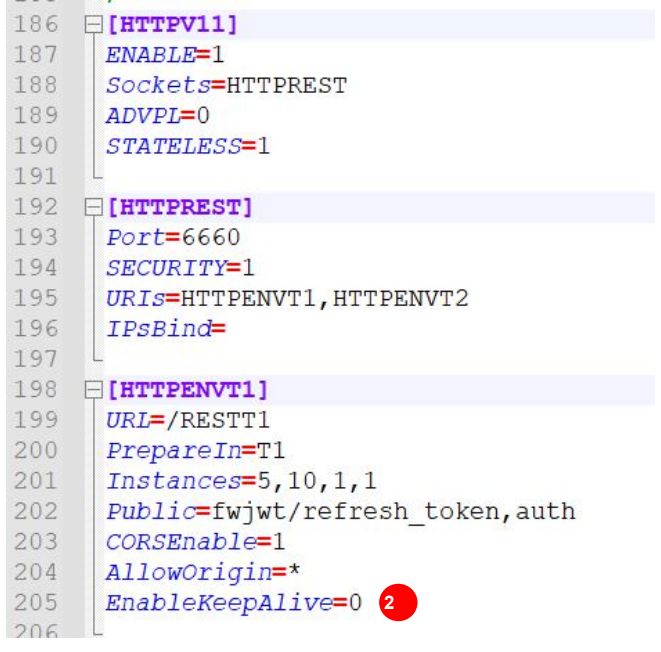

#### $\Box$ [HTTP]

ENABLE=1

PATH=C:\Protheus\12.1.33\PROTHEUS DATA\web  $PORT=8081$ ENVIRONMENT=P12133 COMPRESSION=1

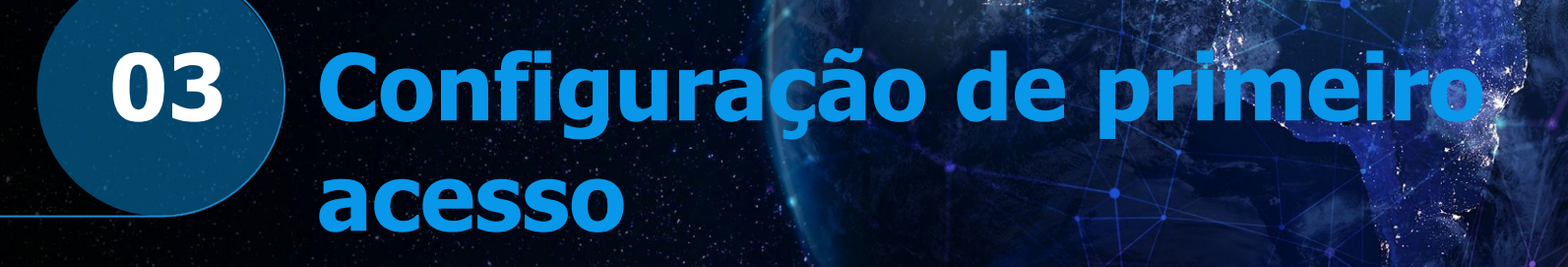

25

 $\boldsymbol{\Theta}$ 

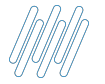

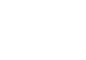

J.

#### **Acessar o configurador (SIGACFG)**

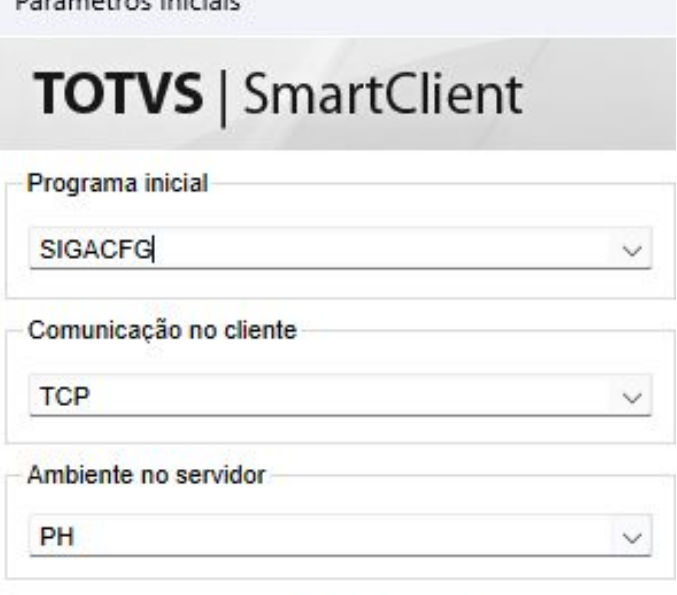

Decâna atena Iniziale

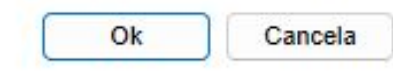

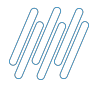

#### **Criar um usuário via configurador**

Seguir o caminho **Usuário - Senhas -Usuários** 

#### Configurador Favoritos Recentes **TOTVS News** Ambiente (15) · Usuário (3) Senhas (7) Política **Usuários Grupos** Privilégios Configuração de Perg... Config. Identity Dashboard de Privilég... Papel de Trabalho (2) Mapeamento Sod (4) Base de Dados (3) Miscelanea (2)  $Ajuda(3)$

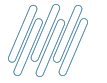

#### **Configurando usuário utilizado pelo Meu RH**

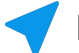

#### **Maneira de preencher o usuário utilizado pelo Meu RH**

#### Preencher os dados desse usuário

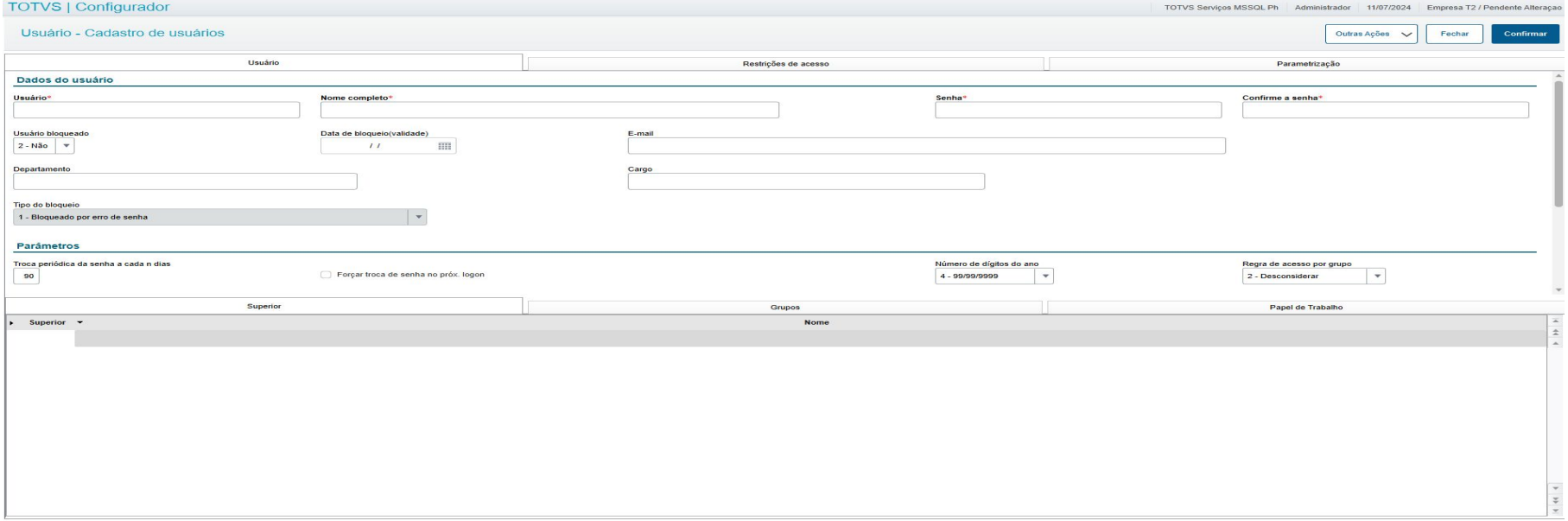

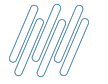

#### **Configurando usuário utilizado pelo Meu RH**

#### **Maneira de preencher o usuário utilizado pelo Meu RH**

Este usuário precisa ter todas as permissões habilitadas

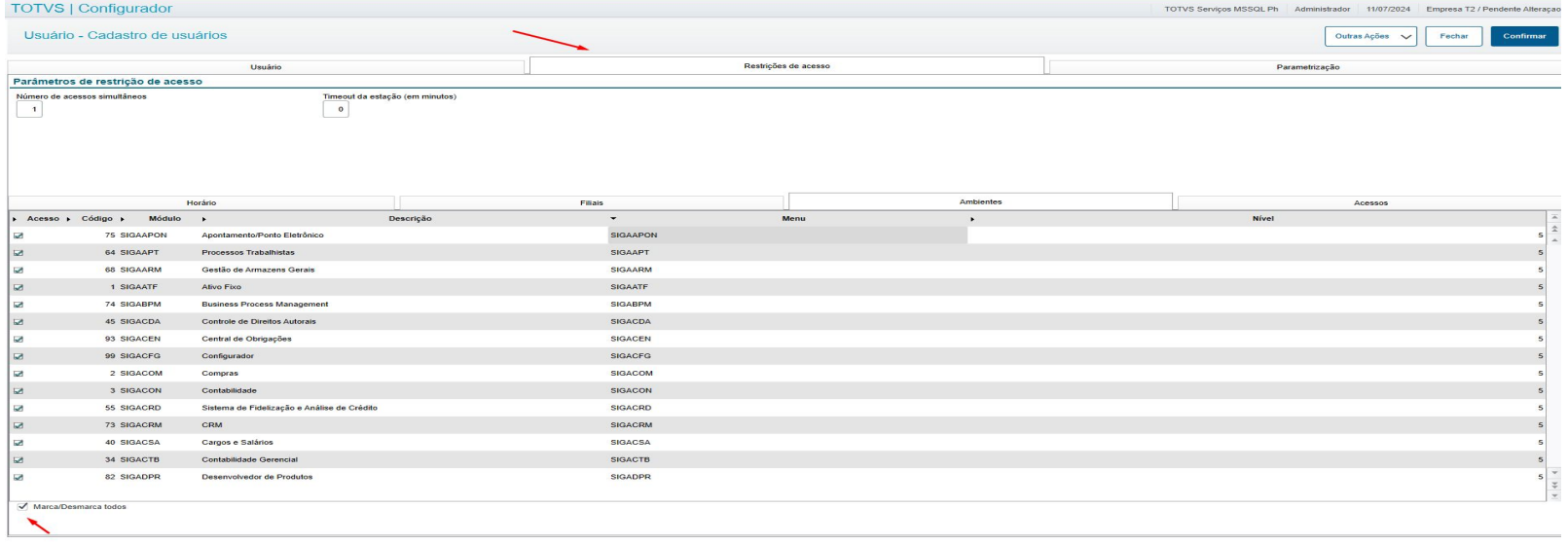

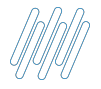

**Acessar o módulo 18 (SIGAMDI) para criação do usuário genérico**

Caminho para criação do usuário genérico: **Atualizações - Configurações - Usuários - Genéricos**

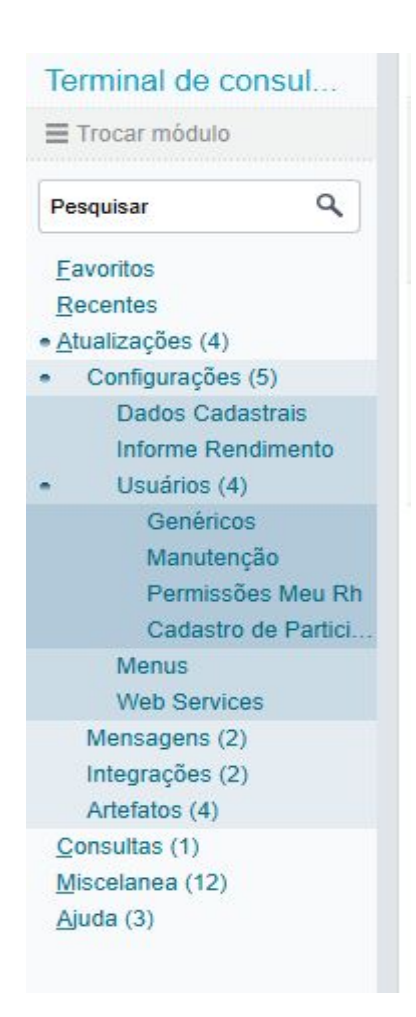

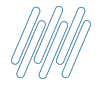

#### **Como criar um usuário genérico**

Deve-se preencher os campos **usuário - senha - Nome - usuario int.** O **usuário int** deve ser preenchido com o código do usuário criado no configurador

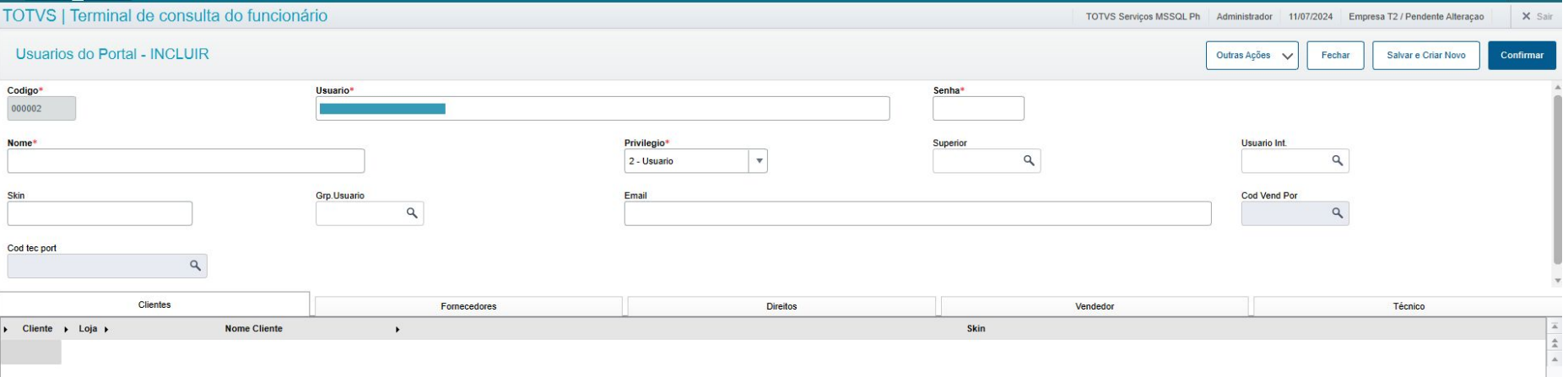

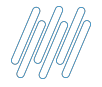

#### **Relacionar participantes**

Acessando o módulo 18 (SIGAMDI) no caminho **Atualizações - Configurações - Usuários -Cadastro de participante.**

Após isso você irá relacionar os participantes que irão acessar o Meu RH.

Para o relacionamento acontecer de maneira correta é necessário que o arquivo **msrelrdz.ini** está gravado na pasta System do seu ambiente.

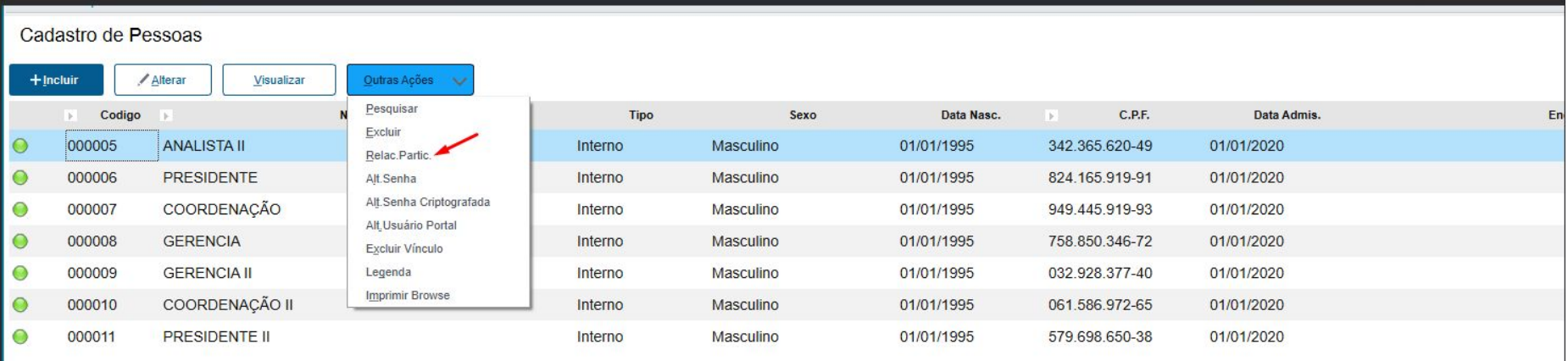

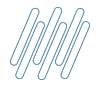

#### **Relacionar participantes**

Após relacionar os colaboradores que irão acessar o Meu RH deve-se alterar o usuário genérico. Essa ação pode ser feita em lote ou por usuário através da aba outros em seu cadastro

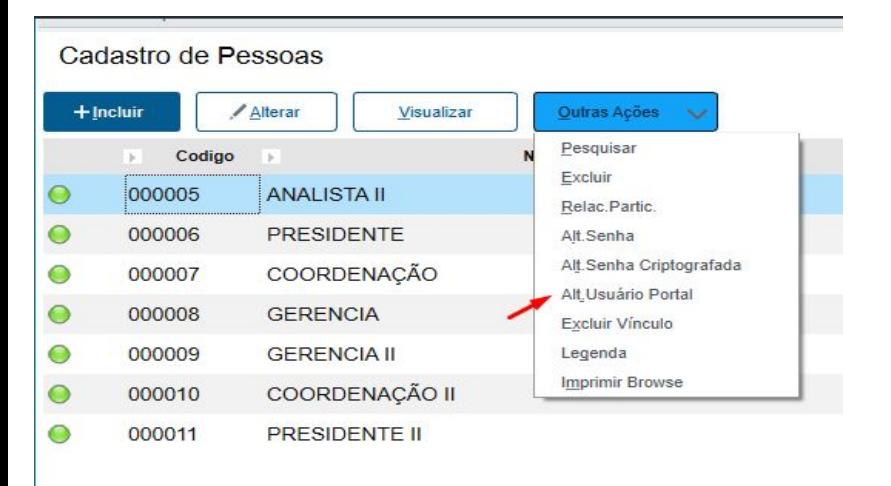

#### Em lote **Por usuário**

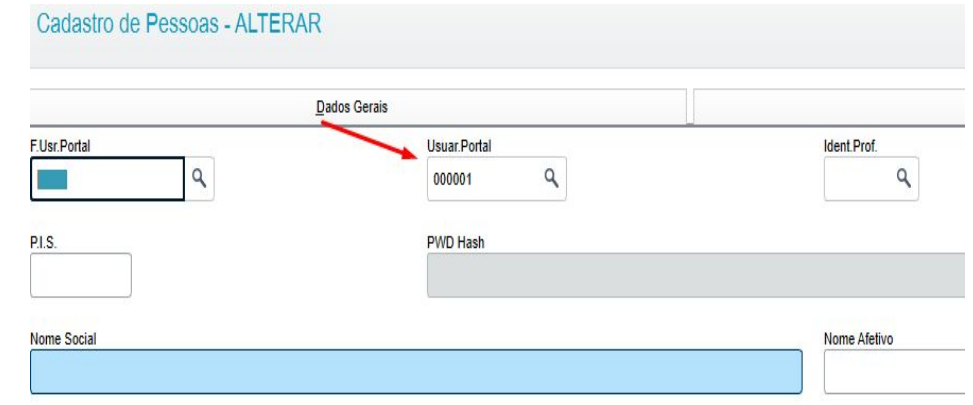

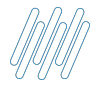

#### **Iniciando e gerando usuário e senha**

#### **Iniciando e gerando usuário para acesso do Meu RH**

#### Acessando o caminho no **módulo 18 (SIGAMDI) Atualizações - Configurações - Usuários - Manutenção.**

Em **gerenciar usuário** deve-se primeiro iniciar os colaboradores que irão acessar o Meu RH e após isso deve-se gerar a senha destes colaboradores

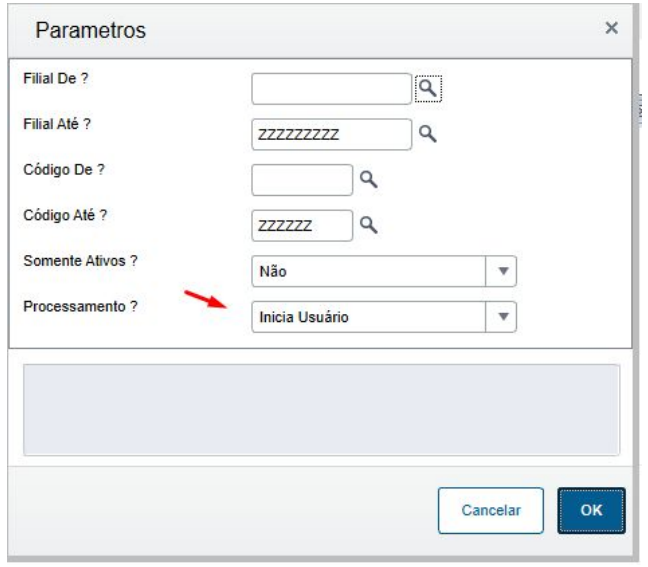

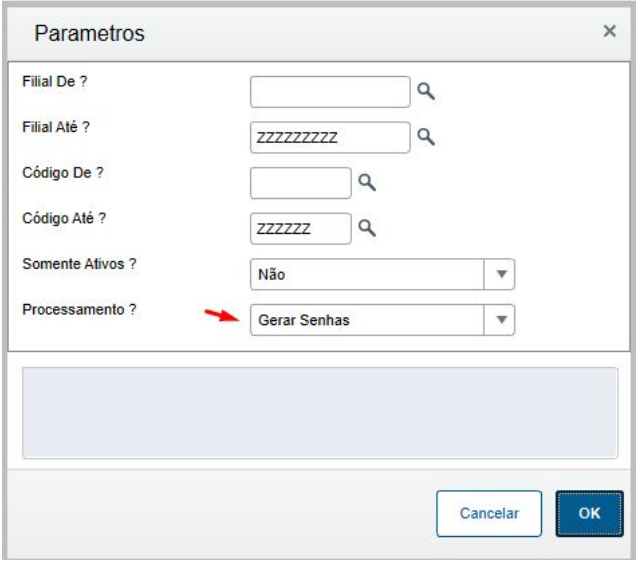

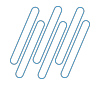

#### **Primeiro acesso ao Meu RH**

#### **Primeiro acesso ao Meu RH**

82416591991

A 950191

Para o primeiro acesso do Meu RH o login e senha é composto pelo CPF do colaborador sem ponto e sem traço e a primeira senha é composta pelo os dois últimos dígitos do ano de nascimento, dia de admissão e os dois últimos dígitos do CPF.

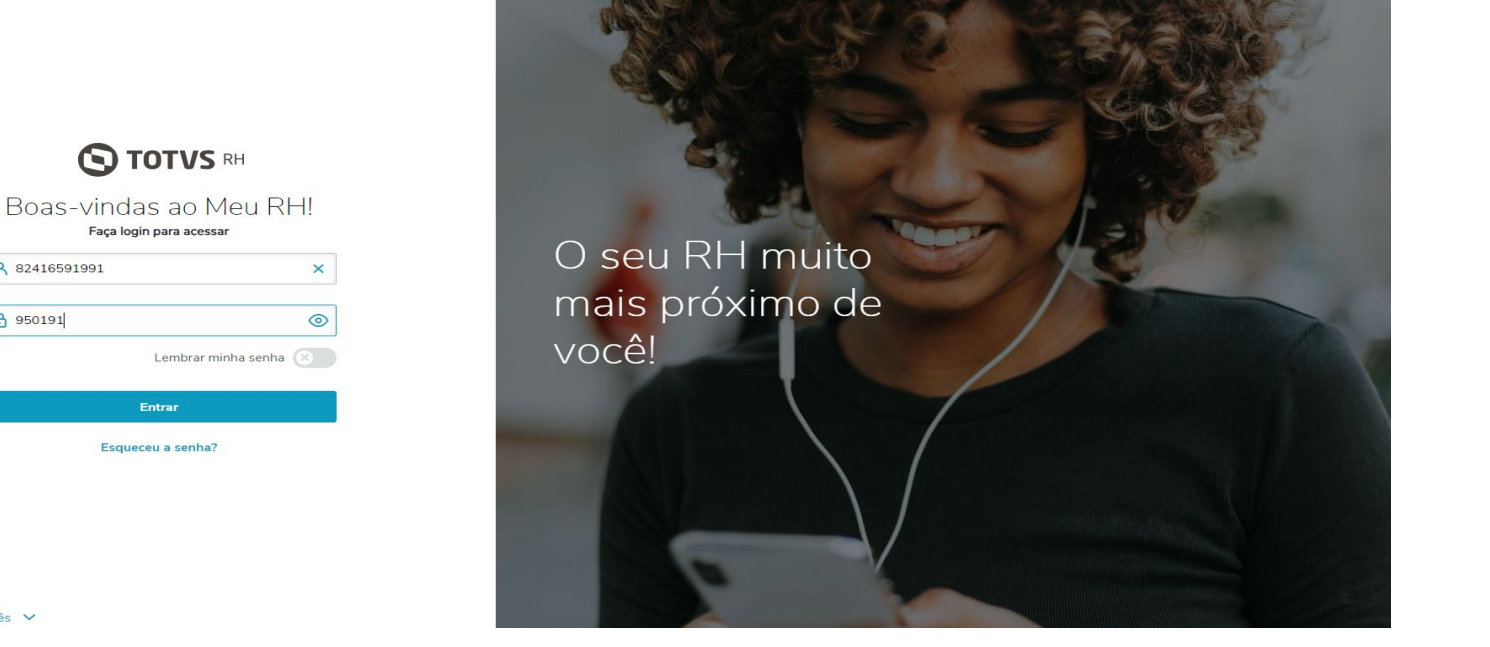

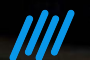

# Emvie suas dúvidas **pelo Q&A**

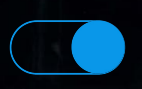

#### **Uma equipe TOTVS**

está preparada para receber e esclarecer suas dúvidas

36

 $\gg$ 

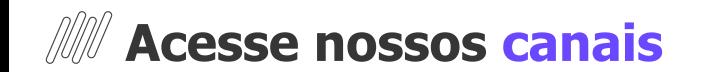

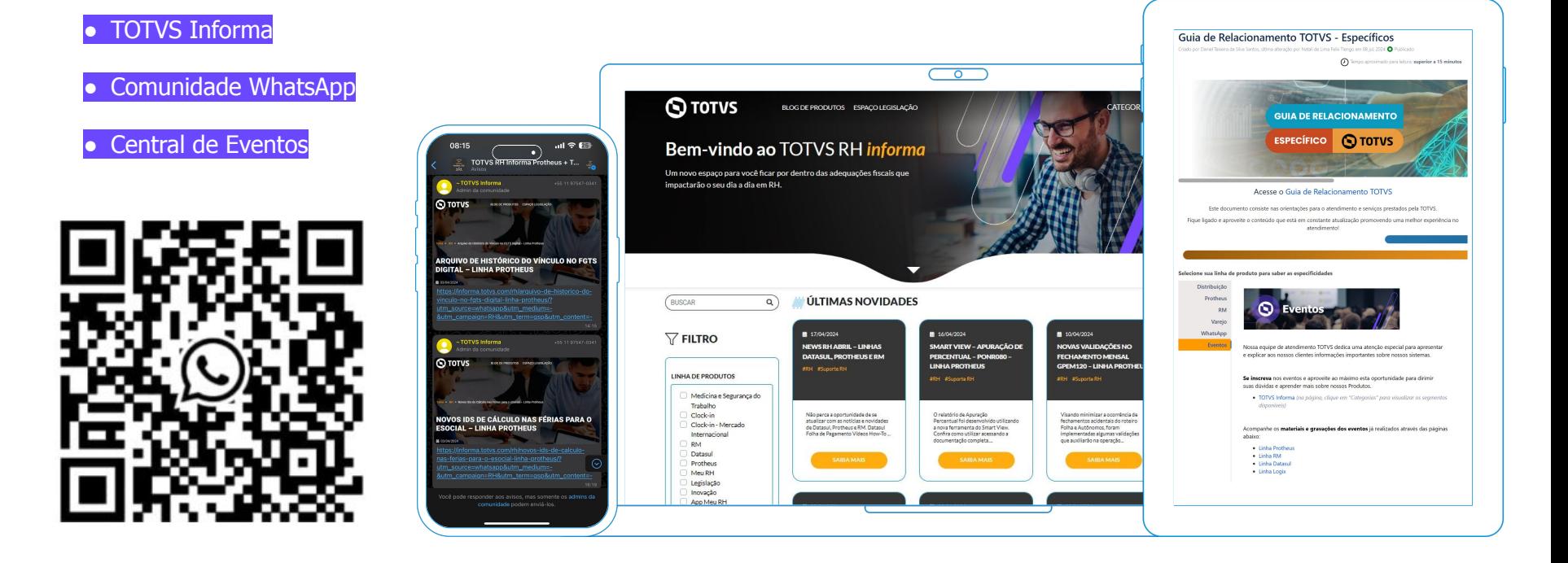

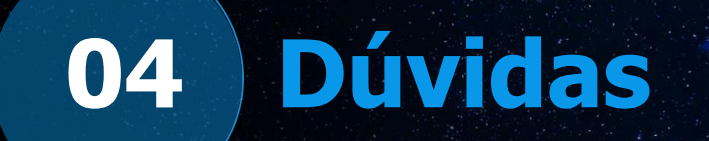

 $\bullet$ 

# **OBRIGADO**

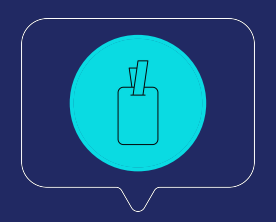

**Pedro Macedo /Yaggo Fancio/ Renan Freitas**

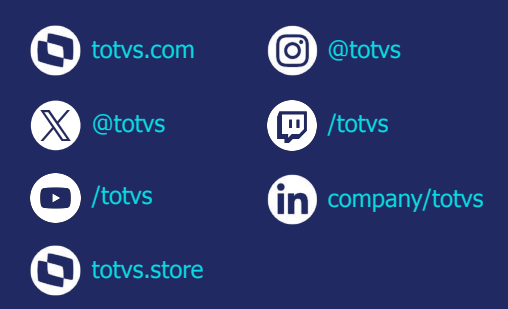